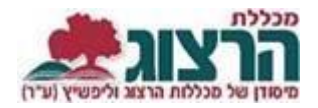

## **צפייה בתאריכי מפגשי שיעור**

## היכנסו לאתר **מכללת הרצוג,**

בתפריט העליון בחרו "סטודנטים" ואז "מידע אישי"

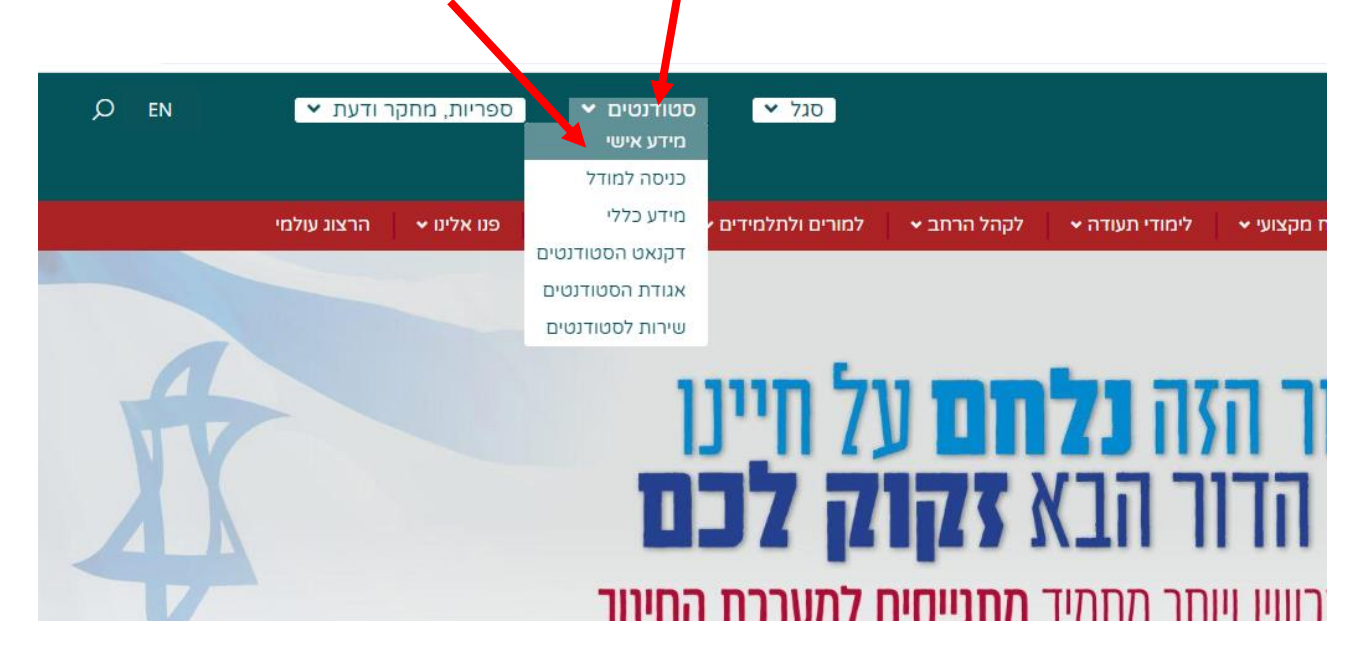

הקלידו את שם המשתמש והסיסמה שלכם אם אין לכם סיסמה או שהיא השתנתה צרו סיסמה חדשה ע"פ [ההנחיות המצורפות בקישור זה](https://www.herzog.ac.il/wp-content/uploads/2024/06/%D7%94%D7%93%D7%A8%D7%9B%D7%94-%D7%9C%D7%94%D7%97%D7%9C%D7%A4%D7%AA-%D7%A1%D7%99%D7%A1%D7%9E%D7%90-%D7%9C%D7%A1%D7%98%D7%95%D7%93%D7%A0%D7%98%D7%99%D7%9D.pdf)

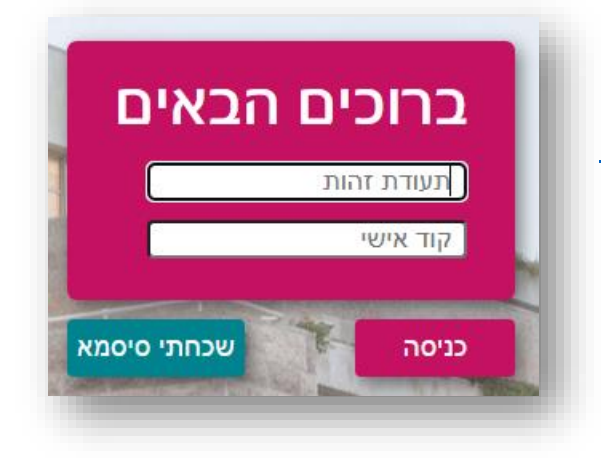

בתפריט הראשי בחרו: השעורים שלי < לחיצה על החץ השמאלי בתיבת השיעור )מוקף באדום( לחיצה על שלושת הנקודות בחלון שנפתח.

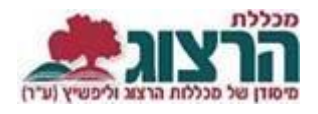

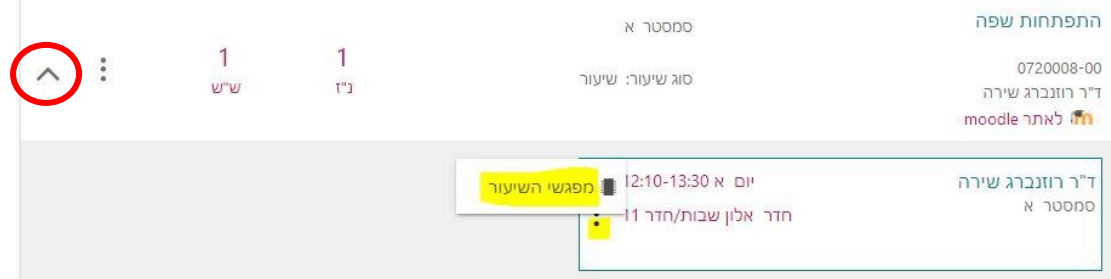

## יפתח דף עם פירוט כל המפגשים. בצד ימין של כל מפגש יופיע: נכח/נעדר.

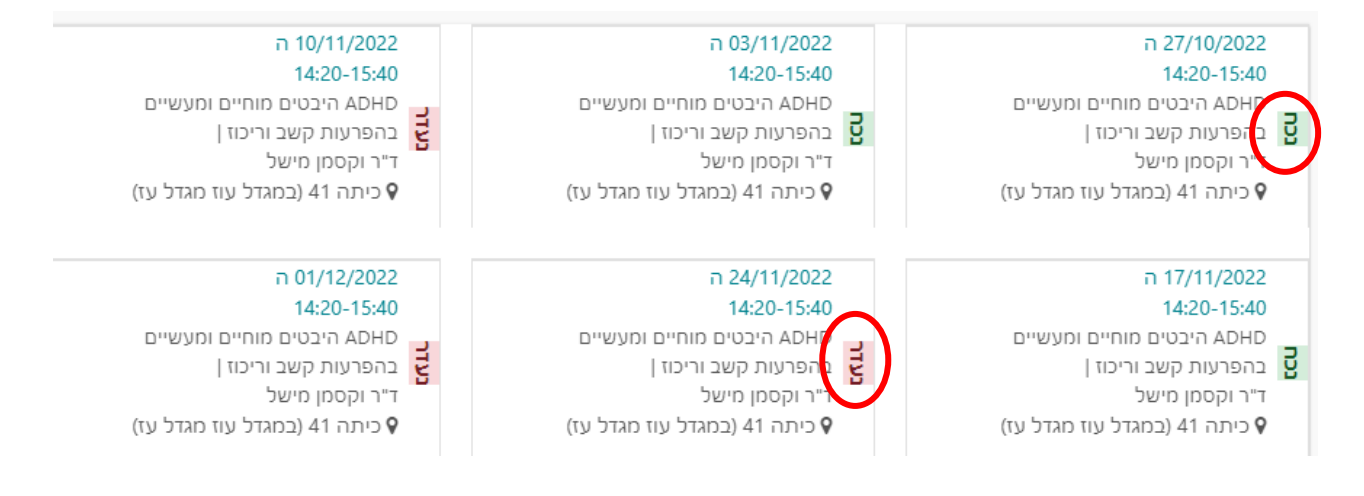

## נתקלתם בבעיה? <u>פתחו קריאה לתמיכה</u>